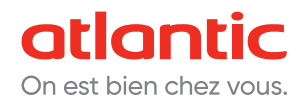

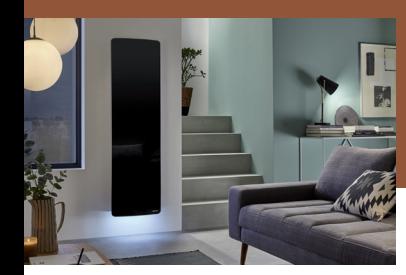

# DIVALI PREMIUM RADIATEUR CONNECTÉ

**NOTICE D'UTILISATION SIMPLIFIÉE**

### **BOÎTIER DE COMMANDE**

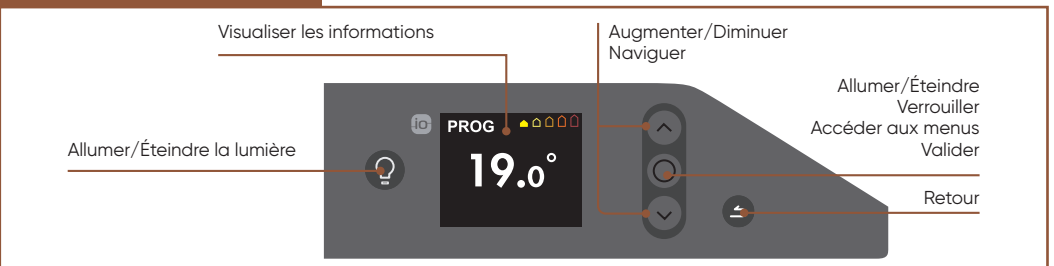

# **1 - JE METS EN MARCHE MON RADIATEUR**

À la première mise en marche :

- Choisissez la langue, puis renseignez la date et l'heure.
- Le mode PROG est sélectionné automatiquement.
- La température de consigne est réglée à 19°C:

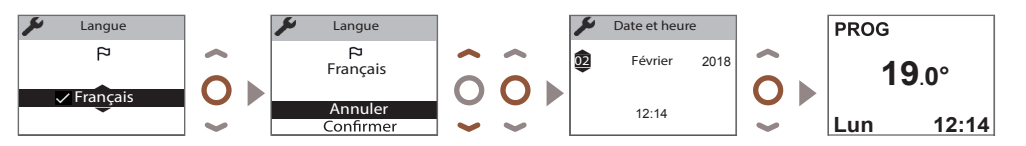

#### **2 - LES MODES DE FONCTIONNEMENT DE MON RADIATEUR**

Choisissez entre les 2 modes de fonctionnement : BASIC, PROG

- **Mode BASIC:** accès uniquement au réglage de la température.
- **Mode PROG:** programmation manuelle des fonctions.

Choisissez le mode adapté à votre besoin :

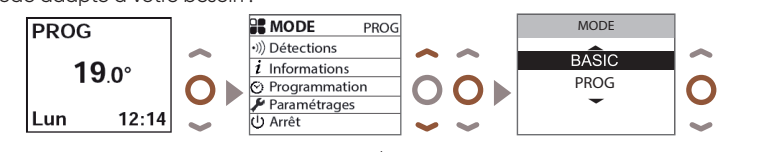

Vous pouvez régler la température avec les flèches haut/bas.

#### **3 - J'UTILISE LA LUMIÈRE**

Ce radiateur est équipé de la fonction lumière.

• Choisissez l'intensité de la lumière (4 niveaux) et réglez la minuterie (de 20 minutes à permanent)

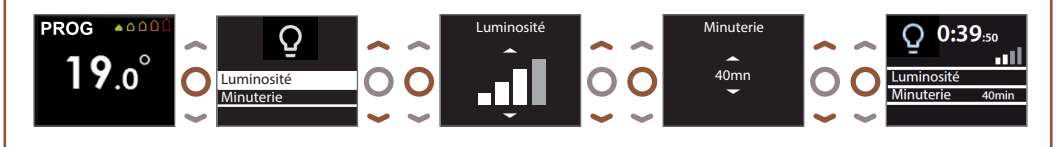

#### **4 - JE JUMELLE MES APPAREILS ENTRE EUX**

Les radiateurs, situés dans une même pièce peuvent être jumelés pour leur permettre de communiquer et partager des informations. Par exemple, quand plusieurs appareils sont jumelés, un changement de température de consigne ou de mode sur un appareil se répercute immédiatement sur les autres radiateurs de la pièce. De la même manière, si un des radiateurs de la pièce détecte votre présence ou une ouverture/ fermeture de fenêtre, il communiquera cette information aux autres radiateurs.

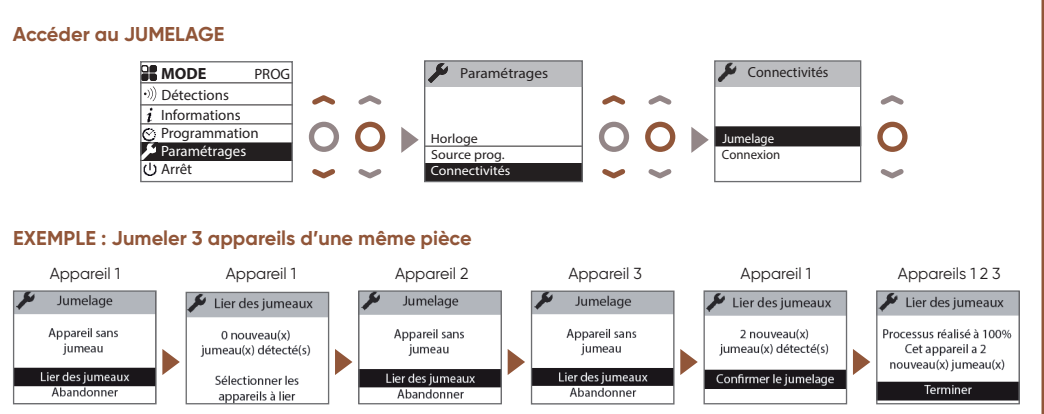

## **5 - JE PILOTE MON RADIATEUR À DISTANCE**

Équipez-vous d'un bridge Cozytouch<sup>(1)</sup> à brancher sur la box internet du foyer et téléchargez l'application gratuite Atlantic Cozytouch, pour :

- **Régler la lumière**
- **Connecter vos appareils**

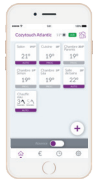

**Pilotez** vos solutions de confort thermique d'où vous voulez et quand vous voulez.

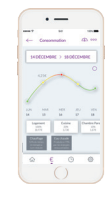

**Visualisez** vos consommations et vos économies de chauffage.

Bridge Cozytouch Réf. : 500109

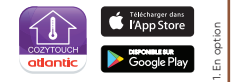